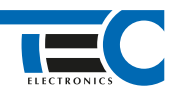

## Для изделий: Призрак-8xx/М2, Призрак-8xx/BT, Призрак-8xx 4G, Призрак 8-й серии

## **Toyota Vellfire Hybrid (2011-2015)**

с кнопкой Start/Stop

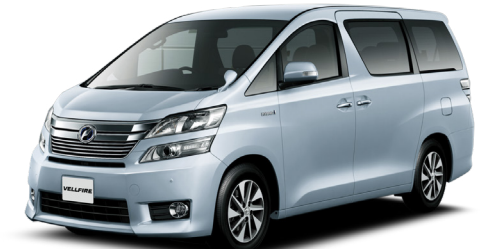

## **Особенности работы**

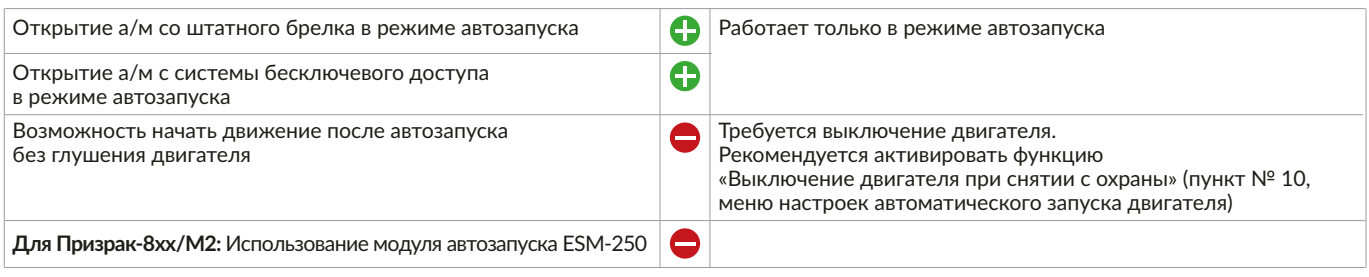

## **Порядок подключения и настройки**

**1.** Осуществите подключение CAN-шины. CAN1 подключается в OBD разъеме к контактам № 6 CAN-H и № 14 CAN-L. CAN2 подключается за перчаточным ящиком в белом 16-ти контактном разъеме CAN-H зеленый провод, CAN-L белый провод. Согласуйте систему Призрак с а/м (см. Integrator).

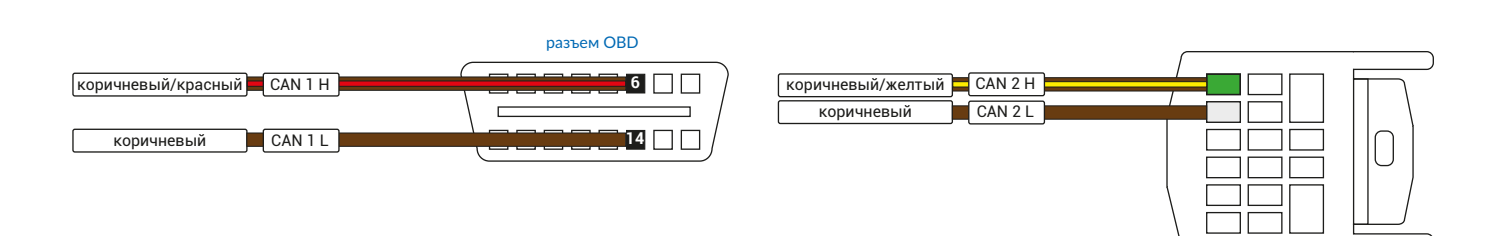

**2.** На любой из положительных выходов системы запрограммируйте функцию «Управление стартером (автозапуск для определенных автомобилей)» и подключите к автомобилю. Подключение производится за перчаточным ящиком в белом 10-ти контактном разъеме.

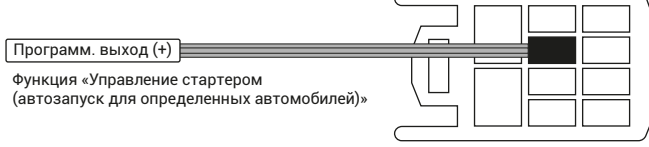

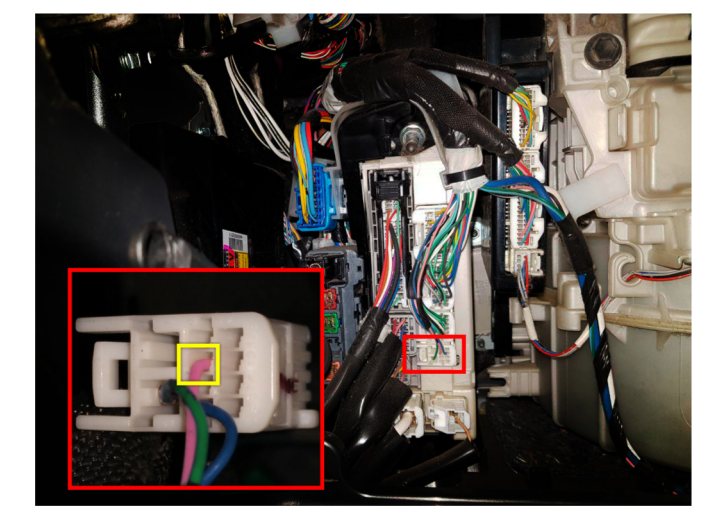

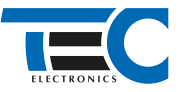

3. В пункте «Протокол управления бесключевым обходчиком» выберите протокол «ТЭК электроникс». Осуществите настройку встроенного бесключевого обходчика. Для этого в пункте № 3 «Способ бесключевого обходчика» необходимо выбрать значение № 4.

4. Пройдите синхронизацию со штатным иммобилайзером. Для этого:

- В пункте «Синхронизация со штатным иммобилайзером» выберите значение № 3 «Начать синхронизацию».
	- Сигнализация проинформирует о состоянии пункта, повторяющимися сериями по 3 звуковых сигнала.
- Отпустите педаль тормоза система начнет издавать прерывистые звуковые сигналы.
- Дождитесь прекращения звуковых сигналов, после чего раздасться звуковая трель. Система автоматически выйдет из меню.
- Уберите ключ из автомобиля. Произведите автозапуск двигателя (например, с помощью мобильного приложения «Призрак»). После этого синхронизация будет завершена.

Если во время синхронизации произошла ошибка – система проинформирует об этом длительным тревожным звуковым сигналом и автоматически выйдет из меню.

Настройка встроенного бесключевого обходчика (код входа в меню – «18», подтверждение – 9 звуковых и световых сигналов)

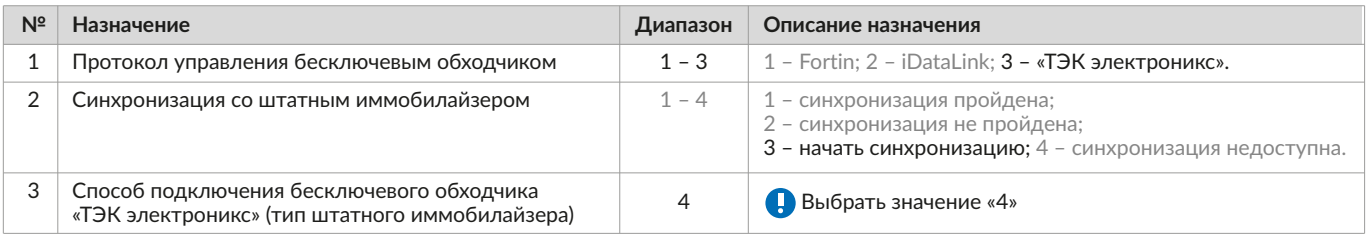